# **Hilfeseite für Autoren**

## **Dokuwiki - was ist anders, was ist zu beachten**

Gegenüber der bisherigen Plattform auf Wikidot.com nutzt der neue NIR die Plattform DokuWiki. Diese unterscheidet sich auch abseits der technischen Aspekte von der Insellösung Wikidot.com.

#### **Aussehen**

Wir ihr auf Anhieb seht hat der neue IIR ein ganz anderes Design, aber auch komplett neue Funktionen.

Links ist (je nach Bildschirmauflösung ein- oder augegklappt) eine **Navigation** zu finden (der sog. [Sidebar](https://iir.umweltbundesamt.de/2021/sidebar)), diese ermöglicht ein zielgenaues Ansteuern der Unterkapitel. Darunter findet ihr unter dem Punkt *Site Tools* auch weitere Möglichkeiten das Wiki zu navigieren bzw. die letzten Änderungen anzusehen.

**Ein- und Ausloggen** ist wie bisher oben rechts zu finden (aber auch im Sidebar links unter User Tools), wenn ihr eingeloggt seid seht ihr dort auch euren Benutzernamen und die Einstellungen.

Aber auch die einzelnen **Seiten** sehen etwas anders aus als im alten Wiki. Alle Seiten mit Überschriften generieren (so man es nicht ausschaltet) ein Inhaltsverzeichnis, dieses ist oben rechts unter Table of Contents per Mausklick aufklappbar. Über der Seite seht ihr neben dem kleinen Haus auch die Position der Seite in der Struktur des Wiki (dem sog. Namespace).

Rechts neben der Seite befindet sich eine Spalte mit Optionen, dort findet ihr alle Funktionen zur gesamten Seite (bearbeiten, exportieren usw.). Wer genau hin guckt erkennt auch nach jedem durch Überschriften definierte Abschnitt einen kleinen Stift rechts, damit kann ein einzelner Abschnitt bearbeitet werden, der Rest bleibt dann unangetastet. An Tabellen seht ihr auch eine kleine Fahne unten mit der Funktion EDIT, damit könnt ihr Tabellen in einem separaten Editor bearbeiten.

#### **Syntax**

DokuWiki hat eine etwas andere Art Text während der Bearbeitung zu formatieren. Dazu gibt es eine allgemeine Hilfeseite direkt im Wiki: [Syntax](https://iir.umweltbundesamt.de/2021/wiki/syntax). Für besondere Formatierungen gibt es Befehls-Erweiterungen, die wichtigsten findet ihr auch in der [Syntax-Hilfeseite am Ende unter Syntax Plugins,](https://iir.umweltbundesamt.de/2021/wiki/syntax#syntax_plugins) die Links dort führen auf die externen Hilfeseiten zu den Funktionen.

Erweiterungen deren Syntax ggf. für euch interessant sind:

- [Include](http://dokuwiki.org/plugin:include) damit kann man die Seiten oder teile von Seiten in andere Seite einbinden, z.B. sinnvoll wenn man Elemente öfter als einmal verwenden möchte
- [Gallery](http://www.dokuwiki.org/plugin:gallery) damit kann man Grafiken in einer kleinen Galerie zusammenfassen statt sie direkt einzubetten
- [Hidden](http://www.dokuwiki.org/plugin:hidden) damit lassen sich einzelne Elemente ausklappbar gestalten (z.B.

Legenden)

- [Wrap](https://www.dokuwiki.org/plugin:wrap) Wem die vorgegebenen Layout-Funktionen nicht ausreichen der findet mit Wrap einen Baukasten der Größe eines Baumarktes.
- [Math](https://www.dokuwiki.org/plugin:mathpublish)  wie der Name sagt kann man hier mathematische Gleichungen erstellen, das ist nicht unbedingt einfach aber sehr elegant.

#### **Namespaces - Struktur des WIKI**

Im Gegensatz zu Wikidot nutzt dieses Wiki einen Namespace, ein Art Ordnerstruktur in der die einzelnen Inhalte (Seiten, Medien) hirarchisch abgelegt sind. Diese Struktur bildet sich teilwise selbstständig wenn ihr z.B. neue Seiten anlegt, aber sie wird auch generiert wenn man beim Setzen von internen Links die Struktur angibt. Gebt ihr bei einem internen Link keine extra Struktur an so verbleibt ihr in der Struktur der Seite von der ihr aus verlinkt.

Dies seht ihr z.B. auf der Seite [Sidebar](https://iir.umweltbundesamt.de/2021/sidebar), dort habe ich die Ebenen bereits im Link vorgeplant, sobald die Seite Start erstellt wird bildet sich die Struktur General > Key Categories :

[[General:Key Categories:Start | 1.5 Key Categories]]

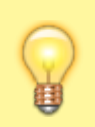

Inhalte & Strukturen lassen sich auch nachträglich mit dem Werkzeug Move in der Struktur verscheiben. Bitte meldet euch falls dies notwendig wird

#### **Navigation**

#### **Komfort-Funktionen**

## **Migration von Wikidot.com**

## **Erstellung neuer Inhalte**

**Neue Seiten**

**Neue Tabellen**

**Neue Medien**

## **Bearbeitung von Inhalten**